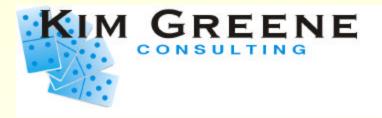

# Domino for iSeries Tuning Tips

ITSO iSeries Technical Forum DP10

## Kim Greene kim@kimgreene.com www.kimgreene.com

F03DP10DominoPerform Copyright (C) 2003 Kim Greene Consulting, Inc.. All rights reserved worldwide.

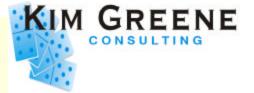

- President of Kim Greene Consulting
- Services offered include:
  - System and application tuning
  - Enterprise integration
  - Domino development
  - Customized education and training
  - Technical writing
- Member of Penumbra Group
  - www.penumbra.org

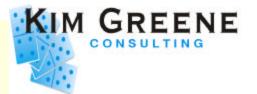

- Tuning Tips
  - Latest news
- Latest Performance Numbers
  - Domino 6
  - Sametime 3.0 and QuickPlace 3.0
- Tuning tools
  - Performance Explorer (PEX) hooks
  - New V5R2 Collection Services for Domino
  - Other tool tips to make your life easier
- iSeries for Domino Servers

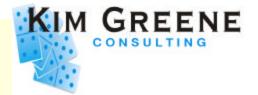

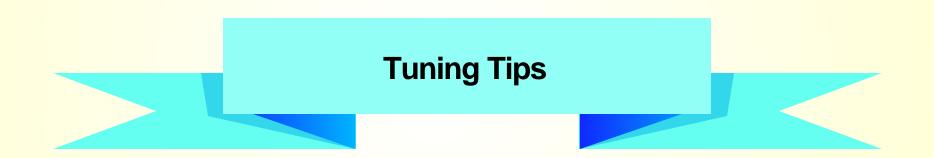

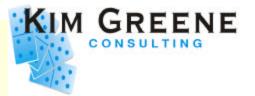

- Domino 5.0.9 servers can benefit from adding this variable to notes.ini file
  - IOCP\_DISABLE\_ASYNC\_NOTIFICATION=1
- Domino 5.0.9 fixed problem in R5 for e-mail notification after Notes client times out
- This "fix" added ~8% CPU
- Problem is fixed correctly with no performance overhead in 5.0.10

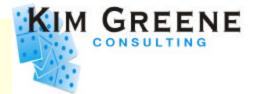

- Notes\_SHARED\_DPOOLSIZE
  - Dpool is memory pool used by Domino
  - Controls minimum memory size allocated by Domino from the pool
  - Program QP0ZIPCS shows size of memory being allocated
- Add environment variable to change size of memory segments allocated
  - ADDENVVAR
     Notes\_SHARED\_DPOOLSIZE 1048576

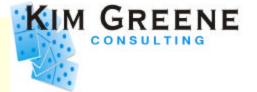

- Mail file size can have dramatic impact on performance
- 100 MB mail file as baseline

| Size of Mail File | CPU consumption                |
|-------------------|--------------------------------|
| 100 MB            | x%                             |
| 200 MB            | x + 10%                        |
| 300 MB            | x + 20%                        |
| 400 MB            | x + 30%                        |
| 500 MB            | exponential, hit knee of curve |

- Additional 10% CPU for each 100 MB
- Hit knee of curve at 500 MB

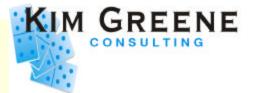

- UDP Checksum setting
  - Change UDP checksum from \*YES to \*NO
  - Microsoft uses their own checksum algorithm that does not match the TCP/IP industry standard
    - Use CHGTCPA command or iSeries Navigator to change this setting
  - Leave turned off until Microsoft Windows 2003

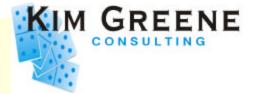

#### **Runtime Priority Tuning**

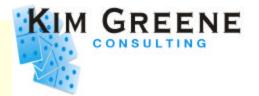

- Change individual job priority permanently
  - Very useful when specific task is consuming large amounts of CPU
  - Helpful when have Domino running on same system as interactive applications
- Steps to follow:
  - Create a class in library QUSRNOTES
     CRTCLS CLS(QUSRNOTES/MAILCLASS1) RUNPTY(30)
  - Tell Domino which task (or tasks) should use this class
    - EDTF ('/qibm/userdata/lotus/notes/domino\_classes')

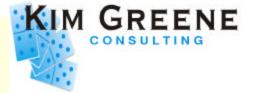

 Contents of DOMINO CLASSES file: SERVER=Mail01 CLASS=mailclass1 TASKS=calconn,router CLASS=mailclass2 TASKS=sched SERVER=App01 **CLASS**=appclass TASKS=Amgr

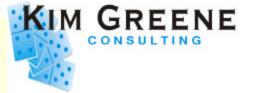

- All tasks can be changed except for:
  - QNNINSTS
- Software requirements
  - Domino for iSeries R5 or D6
  - OS/400 V4R3 or later

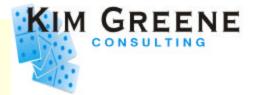

#### **Domino Memory Management**

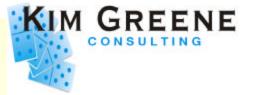

- How Domino divides main storage
  - Use Show Stat command to find out resource utilization
  - Memory subpools are dynamically adjusted by Domino

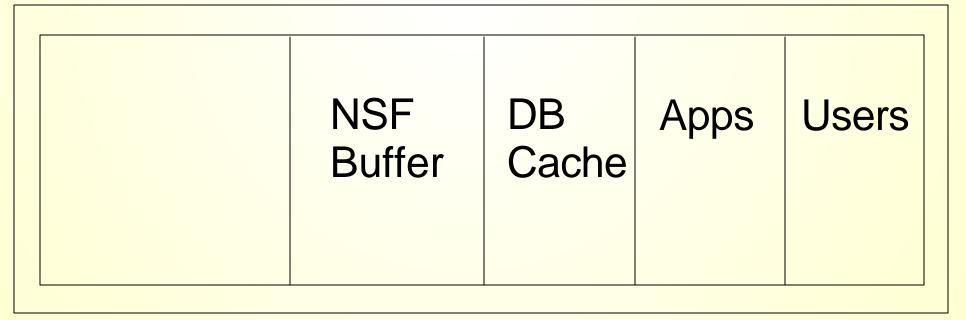

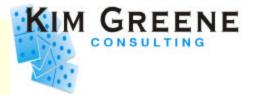

- Two key notes.ini parameters affect
   Domino memory management
  - NSF\_Buffer\_Pool\_Size\_MB
  - PercentAvailSysResources
    - Introduced in R5.0.4
- Other Domino memory buffers are allocated based on these parameters

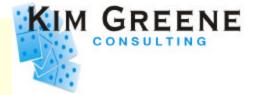

- NSF\_Buffer\_Pool\_Size\_MB
  - Pool of memory dedicated to buffering I/O between the Notes Index Facility (NIF) indexing functions and disk
    - Set to 300 MB by default on iSeries
  - Recommend setting based on actual server needs
  - Use Show Stat Database command to view statistics affecting setting this variable

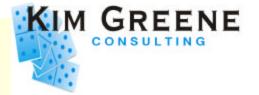

- NSF\_Buffer\_Pool\_Size\_MB
  - Five things to monitor when fine tuning
    - Buffer pool peak should be < 95% of buffer pool maximum
      - maximum (Database.BufferPool.Maximum)
      - peak (Database.BufferPool.Peak)
    - 2. Monitor Database.BufferPool.PerCentReadsInBuffer
      - > 97% is best

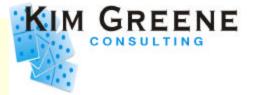

- NSF\_Buffer\_Pool\_Size\_MB
  - Five things to monitor when fine tuning
    - 3. Monitor non-database page faulting
      - Want less than 2 faults per thread
    - 4. Monitor Mail router's database cache size
      - Defaults to NSF\_Buffer\_Pool\_Size\_MB \* 3
      - Monitor Mail.DBCacheEntries
      - Compare Mail.DBCacheHits to Mail.DBCacheReads for effectiveness of caching

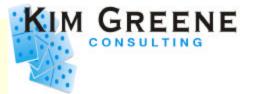

- Faulting rates
  - Keep faulting rates in \*MACHINE pool
    - .00 faults per thread
    - maximum of 10 faults per second
  - Keep faulting rates in \*BASE pool (or where Domino is running)
    - 2 faults per thread
    - general guideline of maximum of 100 fault rates per second or less

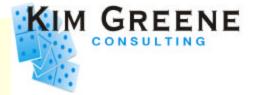

- NSF\_Buffer\_Pool\_Size\_MB
  - Five things to monitor when fine tuning
    - 5. Monitor view sizes in Log.nsf
      - Determine size of views being accessed regularly
      - If NSF\_Buffer\_Pool\_Size\_MB setting is smaller than size of frequently accessed views, faulting can be impacted
      - More on this to come later!

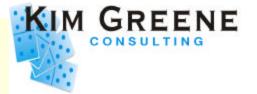

- PercentAvailSysResources
  - Introduced in R5.0.4
  - Controls % of memory resources available to Domino server
    - Can assign a portion of total physical system memory to each Domino server
    - Valid values = 2% to 100%

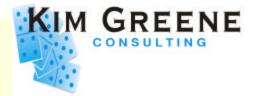

- PercentAvailSysResources
  - Recommended method for setting NSF Buffer Pool Size in Domino 6
  - Engine to determine buffer pool size has been optimized in D6
    - Dynamically looks at memory available while server is running

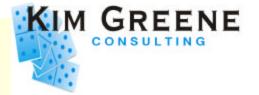

- NSF\_Buffer\_Pool\_Size\_MB vs.
   PercentAvailSysResources
  - If add memory, automatically available to Domino servers through PercentAvailSysResources in R5
  - Domino 6 dynamically checks for memory available
  - Use one or the other, not both!

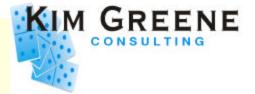

#### **Domino Indexing**

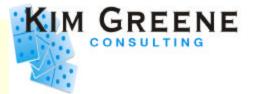

- Indexing occurs to keep Domino views up-to-date
- Indexing occurs in three Domino tasks:
  - UPDATE task
  - UPDALL task
  - Notes Indexing Facility (NIF)
- Which task handles indexing depends on how indexing is invoked

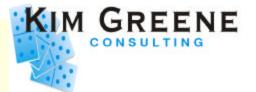

- UPDATE task
  - Runs at all times
  - Works continuously from a queue, \$UpdateQueue
    - Requests include updates to view indexes and full text indexes
  - UPDATE checks the queue every 5 seconds for any new requests
     Processes queue FIFO

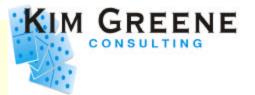

#### UPDALL

- Operates from a queue like UPDATE, but functions differently
- Runs automatically every evening (2:00 AM by default) or can be invoked from Domino console
- Processes EVERY Domino database
  - Refreshes views and full text indexes
- Performs additional functions beyond what UPDATE does
  - Discards view indexes, ...

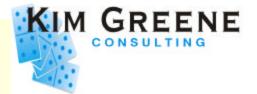

- Notes Indexing Facility (NIF)
  - Allows Domino server to keep data ordered and current within a view
  - Functions the NIF performs
    - Updates indexes
    - Opens and closes view collections/view indexes
    - Locates index entries

 NIF handles majority of requests made by the server when users open/close databases

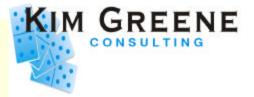

- Indexing has been optimized in Domino 6
  - Use cross reference table rather than flat table index
    - Does require some additional memory
  - Update task consumes ~50% less CPU in D6!
- NIF Pool has increased in Domino 6
  - ► Pre 5.0.10 = 25MB
  - 5.0.10 and later = 50 MB
  - ► **D6** = 100 MB

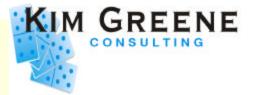

- Detecting UPDATE task problems
  - Tip-off is continuously high CPU util for this task
    - UPDATE running at 60%+ CPU for >= 1 minute
  - It is normal for UPDATE to run at 60%+ CPU for a few seconds
- There are ways to analyze:
  - which databases have views being rebuilt unnecessarily
  - which views take a long time to rebuild

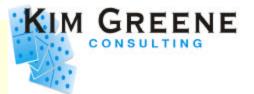

Analyzing the UPDATE task

### 1. Add the line LOG\_UPDATE=2 to NOTES.INI file

Server will log information when UPDATE task updates

#### views

Applications-01/HQ/Acme 12/19/2000 11:07:33 AM -

|   | Databases accessed: 3 Documents read: 175 Documents written: 0                            |
|---|-------------------------------------------------------------------------------------------|
|   | 12/15/2000 09:20:40 AM Opened session for Terry Smith/MFG/HQ/Acme (Release 5)             |
|   | 12/15/2000 09:20:42 AM Closed session for Terry Smith/MFG/HQ/Acme                         |
|   | Databases accessed: 3 Documents read: 0 Documents written: 0                              |
|   | 12/15/2000 09:21:04 AM Opened session for Dave Jones/SALES/HQ/Acme (Release 5)            |
|   | 12/15/2000 09:22:34 AM Closed session for Dave Jones/SALES/HQ/Acme                        |
|   | Databases accessed: 21 Documents read: 1 Documents written: 0                             |
|   | 12/15/2000 09:23:21 AM Opened session for Rick Spice/SALES/HQ/Acme (Release 5)            |
|   | 12/15/2000 09:24:10 AM Closed session for Dave Jones/SALES/HQ/Acme                        |
|   | Databases accessed: 4 Documents read: 0 Documents written: 0                              |
|   | 12/15/2000 09:24:17 AM Opened session for Tom Kennedy/HR/HQ/Acme (Release 5)              |
|   | 12/15/2000 09:24:17 AM Closed session for Tom Kennedy/HR/HQ/Acme                          |
|   | Databases accessed: <u>3 Documents read: 0 Documents written: 0</u>                       |
| < | <u>12/15/2000 09:24:31 AM_Updating tech/TimeTrak.nsf view 'Time Log\Payroll'</u>          |
|   | 12/15/2000 09:24:33 AM Searching Administration Requests database.                        |
|   | 12/15/2000 09:24:40 AM Updating tech/TimeTrak.nsf view 'Time Log\Payroll\HR No Authority' |

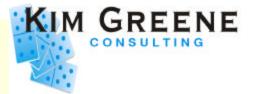

- Analyzing the UPDATE task
  - 2. Stop and reload the UPDATE task
    - tell update quit
    - load update

#### 3. Collect data during peak time

- Want time period when experiencing worst response times and highest CPU util
- 4. Remove entry from Notes.ini file

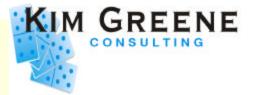

- Analyzing Domino UPDATE task
  - 5. Filter the log file (LOG.NSF)
    - Select "Server" tab -> "Analysis" tab -> Click "Analyze" button -> Select "Log"

| Administration - Domino Administrator                                        |                     |
|------------------------------------------------------------------------------|---------------------|
| Eile Edit Administration Analysis Help                                       | > @AQ 6             |
| ♦ 🗲 🗞 🔊 ≼ 🖹 💆 🖉 🍹 🗮 ∽ 💊 💝 🦉 😤                                                |                     |
| Administration                                                               | administrator       |
| People & Groups Files Server Messaging Replication Configuration             |                     |
| Status Analysis Monitoring Statistics                                        |                     |
| Server: Libra/HOME                                                           | ∽Tools              |
| Notes Log (Libra/HOME)     Catalog (R5)                                      | Analyze             |
| <ul> <li>Statistics Reports</li> <li>Administration Requests (R5)</li> </ul> |                     |
|                                                                              | Decommission Server |

Copyright © 2003 Kim Greene Consulting, Inc. All Rights Reserved Worldwide

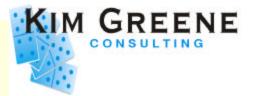

- Analyzing the UPDATE task
  - 6. Make Server Log Analysis selections
    - Enter text "Updating" for the search results

| TTEL EOG                   | j Analysis                                          |                          |           | ?             |
|----------------------------|-----------------------------------------------------|--------------------------|-----------|---------------|
| Ø                          | Analyze log<br>CN=Libra/O                           | file of server:<br>=HOME |           | OK<br>Cancel  |
| Inter com                  | ma separateo                                        | d keywords to se         | earch for |               |
| Updating                   |                                                     |                          | <u></u>   |               |
|                            |                                                     |                          | *         |               |
|                            |                                                     |                          |           |               |
| Analyze jo                 | g file entries f                                    | for the last 1           | days      |               |
|                            | g file entries f<br>Database                        | for the last 1           |           |               |
| <u>R</u> esults I          | Database                                            | Log Analysis (           |           |               |
| <u>R</u> esults I          |                                                     | Log Analysis (<br>base   |           |               |
| <u>R</u> esults I<br>Overw | -<br>Database<br>rite this datab<br>id to this data | Log Analysis (<br>base   | on Local  | man Enter the |

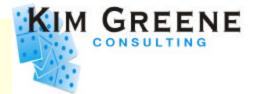

- Analyzing the UPDATE task
  - 7. Analyze the log and look for problem views
    - Time to update a view is more than twice the time to update most other views *in the same database*
    - Here have two problem views: "Manager Reports\NotSubmitted" & "Payroll\HR No Authority"

12/15/2000 09:10:23 AM Updating tech/TimeTrak.nsf view 'Time Log\Customers' 12/15/2000 09:10:25 AM Updating tech/TimeTrak.nsf view 'Time Log\Lookup Start Time' 12/15/2000 09:10:26 AM Updating tech/TimeTrak.nsf view 'Time Log\Lookup' 12/15/2000 09:10:26 AM Updating tech/TimeTrak.nsf view 'Time Log\Payroll\HR No Authority' 12/15/2000 09:24:40 AM Updating tech/TimeTrak.nsf view 'Time Log\Payroll\HR No Authority' 12/15/2000 09:31:07 AM Updating tech/TimeTrak.nsf view 'Payroll\HR No Authority' 12/15/2000 09:31:08 AM Finished updating views in tech/TimeTrak.nsf 12/15/2000 09:31:14 AM Updating views in names.nsf 12/15/2000 09:31:14 AM Updating names.nsf view 'Locations' 12/15/2000 09:31:14 AM Updating names.nsf view 'People\By Employee ID' 12/15/2000 09:31:14 AM Updating names.nsf view 'People\By Employee Standard Name'

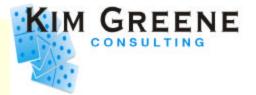

Analyzing the UPDATE task

#### 8. Examine the design of problem views

- Any time sensitive formulas?
- What are index refresh and discard options
- Work with developer to optimize these view properties and formulas

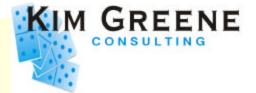

#### A Look at Domino 6 iSeries Performance

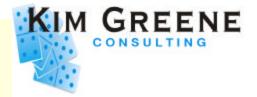

- Most environments get performance boost going to Domino 6!
- Domino 6 mail compared to R5
  - ~40% drop in CPU
  - ~30% improvement in RT
- iNotes Web access, D6 vs. R5
  - ~45% drop in CPU
  - ~35% improvement in RT
- Custom written applications
  - Up to ~30-40% drop in CPU

F03DP10DominoPerformanceTuningTips.PRZ

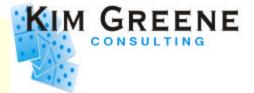

### Sametime 3.0 and QuickPlace 3.0 Performance

F03DP10DominoPerformanceTuningTips.PRZ

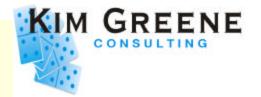

- QuickPlace 3.0 and Sametime 3.0 also show substantial improvements over previous versions
- QuickPlace 3.0 vs. 2.0.8
  - ~45% drop in CPU
  - ~55% improvement in RT
- Sametime 3.0 vs. 2.5
  - ~45% drop in CPU for chat

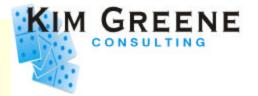

## Sametime

- \*\*More improvements coming with Sametime 3.0.1a
- iSeries will be first platform to support Sametime on Domino 6!
  - Sametime 3.0.1a on Domino 6.0.1

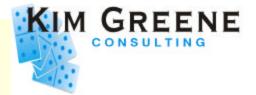

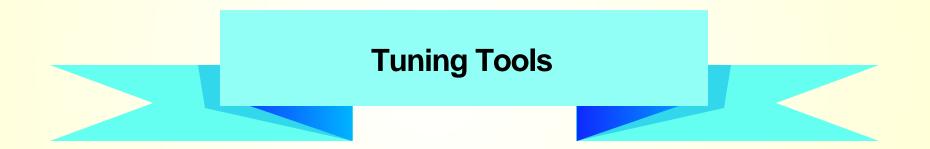

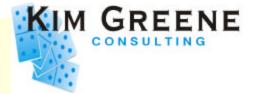

# **Performance Explorer (PEX)**

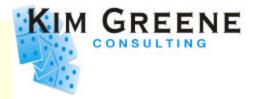

- Allows you to collect many details about system and application performance
- PEX trace points were added to Domino for iSeries in R5.0.6a
  - Requires OS/400 V4R4 or later
- Can find out what is happening in the Domino application
  - Six new trace points

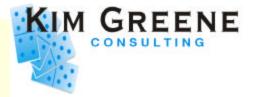

- PEX trace point collection details for Domino:
  - database opens and closes
    - user driven opens/closes
  - view opens and closes
    - track if view open or close triggered an update
  - agent function calls
    - how many CPU seconds an agent consumes
    - how many times an agent is invoked
    - which agent is consuming most CPU

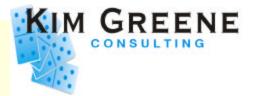

- PEX trace point collection
  - Enable in notes.ini file
  - DEBUG\_OS400\_PEX=X
    - x = 1 to 4
  - Also requires PTFs:

| OS400 Release | PTF             |
|---------------|-----------------|
| V4R4          | SF64028         |
| V4R5          | SF64108         |
| V5R1 and V5R2 | No PTF required |

### **Performance Explorer (PEX) Hooks**

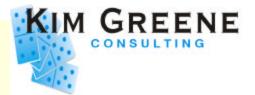

| Trace point name     | Level | Type of Information collected                                                                                                 |
|----------------------|-------|----------------------------------------------------------------------------------------------------|
| QIBM_QLNT_OPENDB     | 1     | Databases opened from the Notes client. Logs database name, user name, and user's IP address.                                 |
| QIBM_QLNT_OPENCOLL   | 1     | Collection (view) opened from Notes client. Logs database name, view name, user name, and user's IP address.                  |
| QIBM_QLNT_UPDATECOLL | 1     | Collection (view) refreshed or updated from Notes client. Logs database name, view name, user name, and user's IP address.    |
| QIBM_QLNT_HTTP_URL   | 2     | URLs received by HTTP server. Includes HTML pages, images, etc. Logs URL requested.                                           |
| QIBM_QLNT_SVR_AGENT  | 3     | Scheduled server agents that ran through AMGR.<br>Logs database name, Agent name, time agent<br>took to complete.             |
| QIBM_QLNT_OPENDBALL  | 4     | Database opens internally in Domino. Use to see<br>what databases web clients or agents are<br>accessing. Logs database name. |

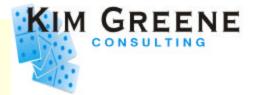

# Create PEX definition for Domino collection

| OS/400 Release | ADDPEXDFN Command                                                                                                 |
|----------------|----------------------------------------------------------------------------------------------------|
| V5R1 and V5R2  | ADDPEXDFN DFN(DOMINO) TYPE(*TRACE) JOB(*ALL)<br>MAXSTG(100000) TRCTYPE(*SLTEVT) SLTEVT(*YES)<br>OSEVT(*DOMTRCDTA) |
| V4R5           | ADDPEXDFN DFN(DOMINO) TYPE(*TRACE) JOB(*ALL)<br>MAXSTG(100000) TRCTYPE(*SLTEVT) SLTEVT(*YES)<br>OSEVT(*MIEV12)    |
| V4R4           | ADDPEXDFN DFN(DOMINO) TYPE(*TRACE) JOB(*ALL)<br>MAXSTG(100000) TRCTYPE(*SLTEVT) SLTEVT(*YES)<br>OSEVT(*MIEV12)    |

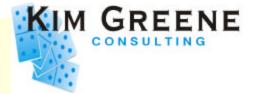

# **V5R2 Collection Services**

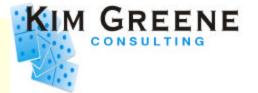

- Domino statistics integrated with iSeries Collection Services
- Server add-in task: COLSRV400
- Data collected similar to 'show stat'
  - Database buffer pool stats
  - Database cache hit rates
  - Server transaction stats
  - Number of users, ...
- \*\* Requires Domino 6 \*\*

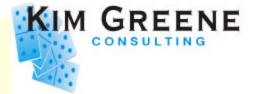

## **Other Tool Tips**

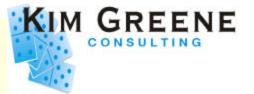

- show task debug
  - Undocumented debug parameter for iSeries
  - Shows job and thread number for SERVER task
  - Helpful for isolating performance problems

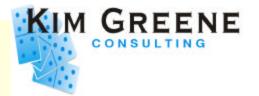

- Panel group for displaying long Procedure names
  - Specific to Domino, ships with product
  - Require R5.03 or higher
  - New panel group GWVJOB in library QNOTES
  - Replace GWVJOB in library QSYS
    - CRTLIB GWVLIB TEXT('Panel group for Domino')
    - CRTDUPOBJ GWVJOB QNOTES \*PNLGRP GWVLIB/ GWVJOB
    - CHGSYSLIBL GWVLIB

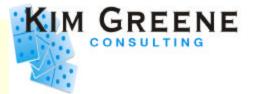

- When using show stat, statistics are cumulative
  - only get reset when Domino server restarts
- To reset manually
  - set stat statisticname
    - set stat server.trans.total
    - set stat server.\*
      - Not valid, can't use wildcard

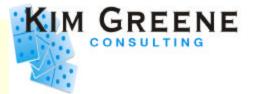

- To view open database statistics
  - show dbs
  - Shows:
    - database name
    - how often opened, whether modified
    - lock waits and average waits
    - number of waits and max # of waiters

 Add COLLECT\_DB\_LOCK\_WAITS=1 to Notes.ini to collect LockWaits and AvgWaits values

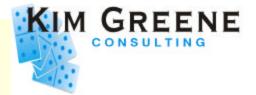

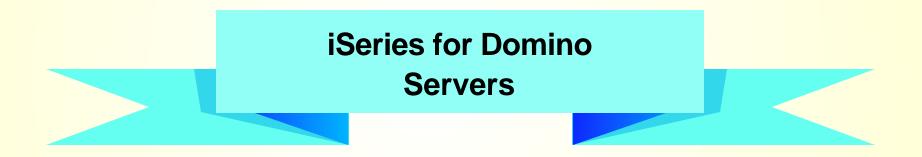

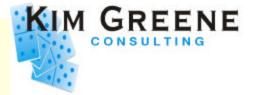

- New servers recently announced
- Think of as a "DSD Plus"
  - Unrestricted DB2 access
  - Full performance for other workloads
    - Even when Domino is not active
  - Only requires proof of a Lotus Domino license

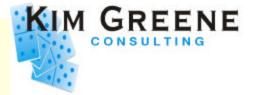

- Five new models
  - i810 (1 and 2-way configurations)
  - i825 (4 and 6-way configurations
- Available for order on March 10, 2003
- Require V5R2 (plus PTFs)

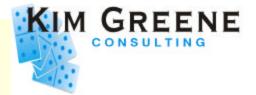

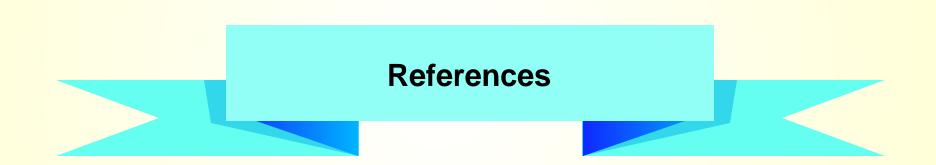

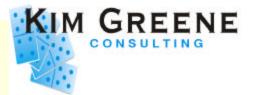

- Domino for iSeries Sizing and Performance Tuning on the IBM eServer iSeries Server
  - www.ibm.com/redbooks
    - SG24-5162-01
  - Authors:

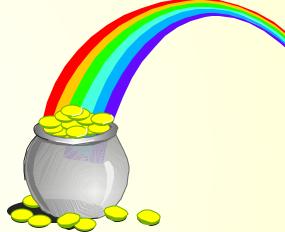

 Wilfried Blankertz, Christina Fasth, Kim Greene, Brandon Rau, Colin Stamp, Deb Landon

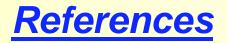

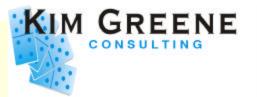

- iSeries Domino Performance
  - www.iseries.ibm.com/developer/domino/perform/index.html
- Performance Zone
  - www.lotus.com/performance
- Lotus Developer Domain
  - www.lotus.com/ldd
- Ask Professor INI
  - www.lotus.com/ldd/today.nsf/profini?OpenView
- IBM Workload Estimator
  - www-912.ibm.com/servlet/EstimatorServlet

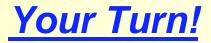

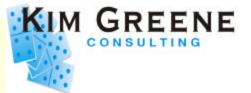

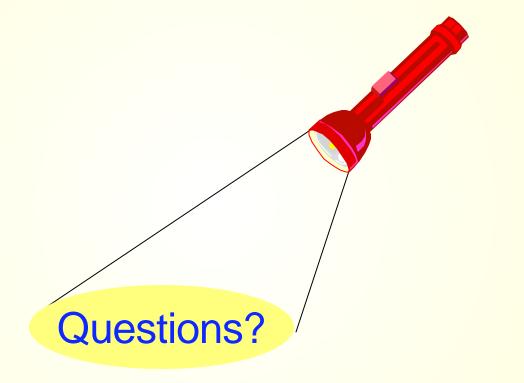